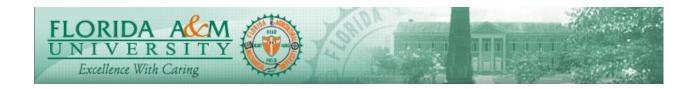

| Process          | Employee Reviews the Define CriteriaModule: ePerformance                           |  |  |
|------------------|------------------------------------------------------------------------------------|--|--|
|                  | <b>Business Process: 3.00</b>                                                      |  |  |
|                  | Date Created: 05/13/2018                                                           |  |  |
|                  | Date Revised: 05/15/2020                                                           |  |  |
| Purpose          | Employee Reviews the Define Criteria in Evaluation                                 |  |  |
| Navigation       | Self Service > Performance Management >My Performance Documents> Current Documents |  |  |
| Prerequisites    | Manager Must Notify the Employee about the Define Criteria                         |  |  |
| Helpful<br>Hints |                                                                                    |  |  |

| STEP | DESCRIPTION                                                                                                    | EXPECTED RESULTS | COMM ENTS/<br>ACTUAL RESULTS |
|------|----------------------------------------------------------------------------------------------------|------------------|------------------------------|
| 1.   | Log into iRattler: Navigate to<br>Self Service > Performance<br>Management > My Performance<br>Documents > Current Documents<br>Option 2:<br>Log into iRattler on the Employee<br>Self Service Tile.<br>Click on The Performance Tile<br>Click on the Current Document<br>for the Employee | <image/>         |                              |

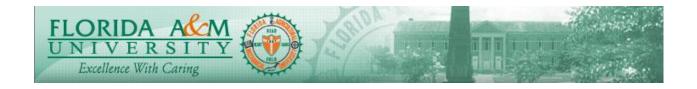

| STEP | DESCRIPTION                                                                                                    | EXPECTED RESULTS                                                                                                    | COMM ENTS/<br>ACTUAL RESULTS             |
|------|----------------------------------------------------------------------------------------------------|----------------------------------------------------------------------------------------------------|------------------------------------------|
|      |                                                                                                    | Encode Sectors     Polarisance     Polarisance     Polaristic     Polarisance     Polarisance     Polarisance     Polaris |                                          |
| 2.   | Employee clicks on Expand under<br>the Behavioral expectations that<br>are set by the university and<br>Reviews them.                                                                                                    | Performance Process <ul> <li>Annual USPS Evaluation</li> </ul> Taska H logan <ul> <li>C • v</li> </ul> Taska H logan           Armual USPS Evaluation               Data M logan               Armual USPS Evaluation               Data M logan               Optime Criteria               Data M logan               Optime Criteria               Data M logan               Optime Criteria               Data M logan               Optime Criteria               Data M logan               Optime Criteria               Data M logan               Data M logan               Data M logan               Data M logan               Data M logan               Data M logan               Data M logan               Data M logan               Data M logan               Data M logan               Data M logan              Data M logan               Data M logan               Data M logan              Data M logan                                                                                                    |                                          |
| 3.   | Employee Clicks Responsibilities<br>tab, click expand and reviews the<br>responsibilities given by the<br>manager from employee's<br>Position description.<br>(To view each Responsibility<br>details, Click on the Title of the<br>Responsibility). | Performance Process     Performance Process     Performance     Performance Process     Performance     Performance     Performace     Performanc |                                          |
| 4.   | Employee has <u>no access</u> to edit<br>the Behavioral Expectations and<br>Responsibilities.<br>Employee <u>has access</u> to add<br>Goals and Accomplishments if<br>appropriate.<br>Adding Goals and<br>accomplishments are optional.              |                                                                                                    |                                          |
| 5.   | To add a goal, Employee Clicks<br>on Employee Goals and clicks on<br>Add Item under Employee Goals.                                                                                                    | Employee Goals Section<br>Displays                                                                                                    | Employee should be able<br>to add a Goal |

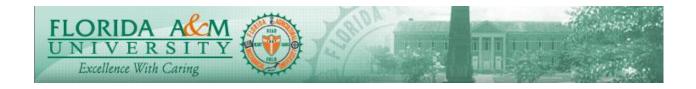

| STEP | DESCRIPTION                                                                                                    | EXPECTED RESULTS                                                                                                    | COMM ENTS/<br>ACTUAL RESULTS |
|------|----------------------------------------------------------------------------------------------------|----------------------------------------------------------------------------------------------------|------------------------------|
|      |                                                                                                    | And and the set of the set of the |                              |
| 6.   | Employee chooses Add your own<br>Item option.                                                                                                    | Performance Process Performance Process Performance Performance P  |                              |
| 7.   | Employee Clicks on Employee<br>Goal and clicks on Add Item<br>under Employee Goals.<br>(Title and Description are<br>required. The other options such<br>as Measurement, Status, Due<br>Date are optional.) | Page Saves                                                                                                    |                              |
| 8.   | Employee Clicks on<br>Accomplishments and clicks on<br>Add Item under<br>Accomplishments.                                                                                                    | Confirmation Page Displays         Support       Support         Support       Support         Supp                                                                                                    |                              |
| 9.   | Employee clicks on Add your<br>own Item and edit appropriate<br>areas and click Add.                                                                                                    | Accomplishment/s get added to the evaluation                                                                                                    |                              |

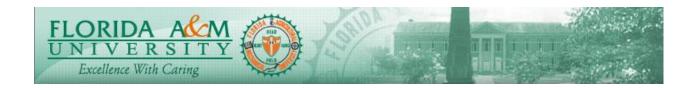

| STEP | DESCRIPTION                                                                                               | EXPECTED RESULTS                                                                                                    | COMM ENTS/<br>ACTUAL RESULTS |
|------|----------------------------------------------------------------------------------------------------|----------------------------------------------------------------------------------------------------|------------------------------|
|      |                                                                                                    | Vecame         0           Statistical Control         2 + 10           Statistical Control         2 + 10           Statisticon         2 + 10 |                              |
| 10.  | Employee Clicks Save on the Top<br>right Corner.<br>Define Criteria has been<br>Reviewed by the Employee. | Comfirmation Completion<br>Displays                                                                                                    |                              |

## Notes